### DIPLOMADO DE PROFUNDIZACION CISCO PRUEBA DE HABILIDADES PRÁCTICAS CCNP

## **JHEFFRY ANDRES ORTEGA ROJAS**

UNIVERSIDAD NACIONAL ABIERTA Y A DISTANCIA - UNAD ESCUELA DE CIENCIAS BÁSICAS, TECNOLOGÍA E INGENIERÍA - ECBTI INGENIERÍA ELECTRONICA BOGOTA 2022

## DIPLOMADO DE PROFUNDIZACION CISCO PRUEBA DE HABILIDADES PRÁCTICAS CCNP

**JHEFFRY ANDRES ORTEGA ROJAS**

Diplomado de opción de grado presentado para optar el título de INGENIERO **ELECTRONICO** 

> DIRECTOR: JOHN HAROLD PEREZ CALDERON

UNIVERSIDAD NACIONAL ABIERTA Y A DISTANCIA - UNAD ESCUELA DE CIENCIAS BÁSICAS, TECNOLOGÍA E INGENIERÍA - ECBTI INGENIERÍA ELECTRONICA BOGOTA 2022

NOTA DE ACEPTACIÓN

Firma del Presidente del Jurado

Firma del Jurado

Firma del Jurado

BOGOTA, 24 de Noviembre de 2022

## **CONTENIDO**

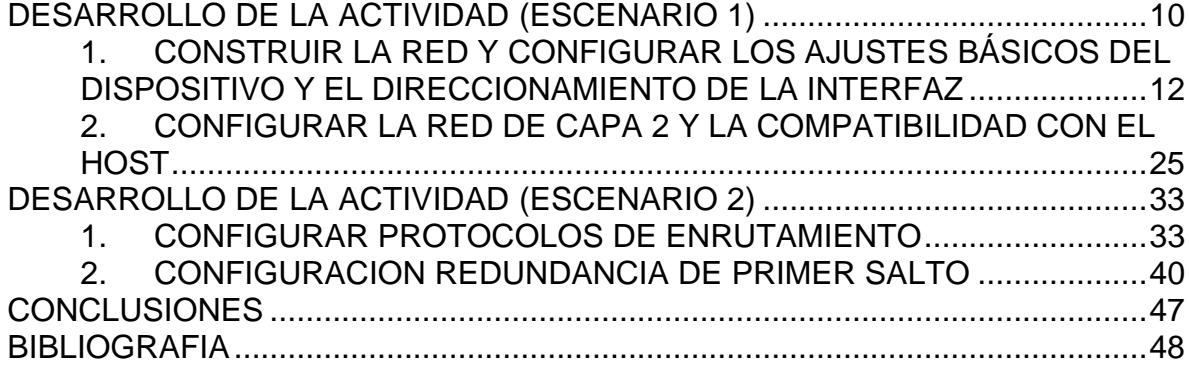

# **LISTA DE TABLAS**

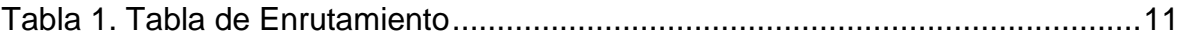

## **LISTA DE FIGURAS**

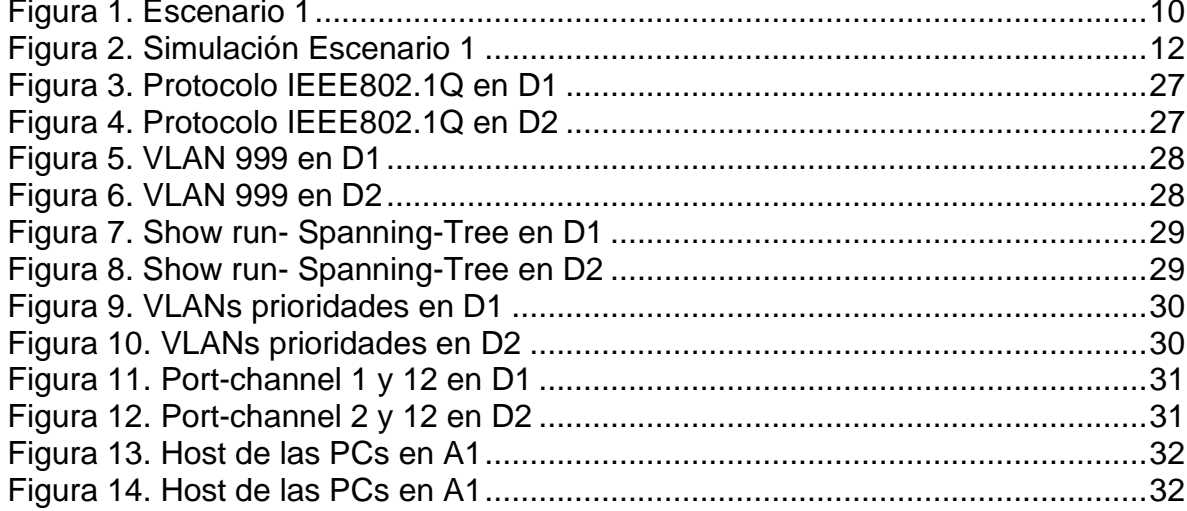

## **GLOSARIO**

ETHERCHANNEL: Tecnología de red Cisco creada en base al estándar 802.3 Full duplex FastEthernet, permite reducir inconvenientes del ancho de banda con la creación de enlaces lógicos compuestos de varios enlaces físicos.

INTERFAZ LOOPBACK: Interfaz virtual diseñada por medio de software la cual representa un dispositivo individual e independiente de la dirección IP asignada dentro de la topología de red.

LACP: (protocolo de control de enlaces agregados) Protocolo estándar IEEE que admite la agrupación de varios puertos para formar un canal lógico. Se usa para activar EtherChannel en entornos de varios switches.

STP: (Protocolo de árbol de expansión) Protocolo que ayuda a identificar y prevenir los bucles y sus efectos en la capa 2.

TABLA DE ENRUTAMIENTO: Grupo de parámetros que sirven para determinar una ruta que deben seguir los datos en una red.

VTP: (protocolo de enlace troncal Vlan) Protocolo usado para distribuir y sincronizar información sobre bases de datos de las Vlan confguradas en redes conmutadas.

### **RESUMEN**

El presente trabajo es el análisis y desarrollo de los escenarios planteados referentes a Routing y Swithcing de CISCO CCNP, durante el documento se plasma el análisis de cada procedimiento que comprende de 5 enrutadores donde están configurado el DHCP y el IEEE 802.1Q para la implementación de protección de redes beneficiándose de sus características como sistemas de intruso o punto de conexión VPN de sitio a sitio.

Por otra parte, contiene la implementación de los dispositivos de electrónicos y de servicio de Cisco adecuados para las cuatro etapas del documento donde comprenden la topología con los dispositivos y conexiones, la implementación de la capa 2 de los switches para su enrutamiento, la configuración de los router donde están configurados los protocolos de la red y por último la configuración HSRP Versión 2 para proveer redundancia de primer salto.

### **ABSTRAC**

The present work is the analysis and development of the scenarios related to CISCO CCNP Routing and Switching, during the document the analysis of each procedure that includes 5 routers where DHCP and IEEE 802.1Q are configured for the implementation of network protection benefiting from its features such as intruder systems or site-to-site VPN hotspot.

On the other hand, it contains the implementation of the electronic and service devices of Cisco suitable for the four stages of the document where they include the topology with the devices and connections, the implementation of layer 2 of the switches for their routing, the configuration of the routers where the network protocols are configured and finally the HSRP Version 2 configuration to provide first hop redundancy.

### **INTRODUCCION**

El documento tiene como objetivo desarrollar la practicas que abordan los conceptos de Routing y Switching, fortaleciendo las habilidades adquiridas del diplomado de profundización Cisco CCNP utilizando software GNS3 para el desarrollo, el análisis y la comprobación de el comportamiento de los dispositivos de la red

El escenario se configura por medio del software GNS3, seleccionando los switches y realizando conexiones por medio de cable serial, además de implementar comandos correspondientes para ingresar direccionamiento, configurar interfaces y habilitar protocolos de enrutamiento dentro de la máquina virtual creada en el software.

El desarrollo contiene varias etapas las cuales permite aplicar las configuraciones de los switches D1, D2 y A1 para configuraran las vlans Vlan100, Vlan101, Vlan102 y la Vlan999, la creación de los canales Etherchannel Po1, Po2 y Po12, los protocolos de enrutamiento de estado de enlace en R1, R2 y R3 para IPv4 e IPv6 con OSPF y en R2 se configurará MP-BGP y por último la redundancia de primer salto HSRP v2 que permite un sistema de comunicaciones para detectar fallos en la red de la manera rápida.

## **DESARROLLO DE LA ACTIVIDAD ESCENARIO 1)**

<span id="page-9-0"></span>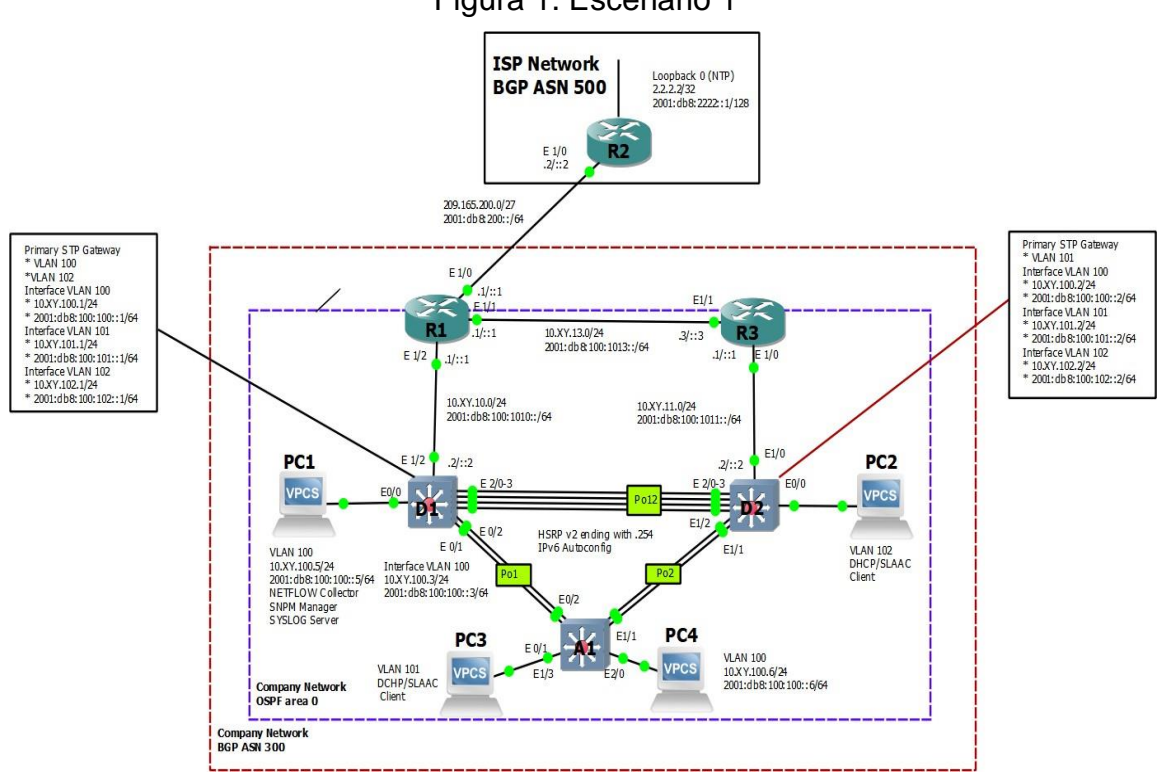

Figura 1. Escenario 1

## **Tabla de Enrutamiento**

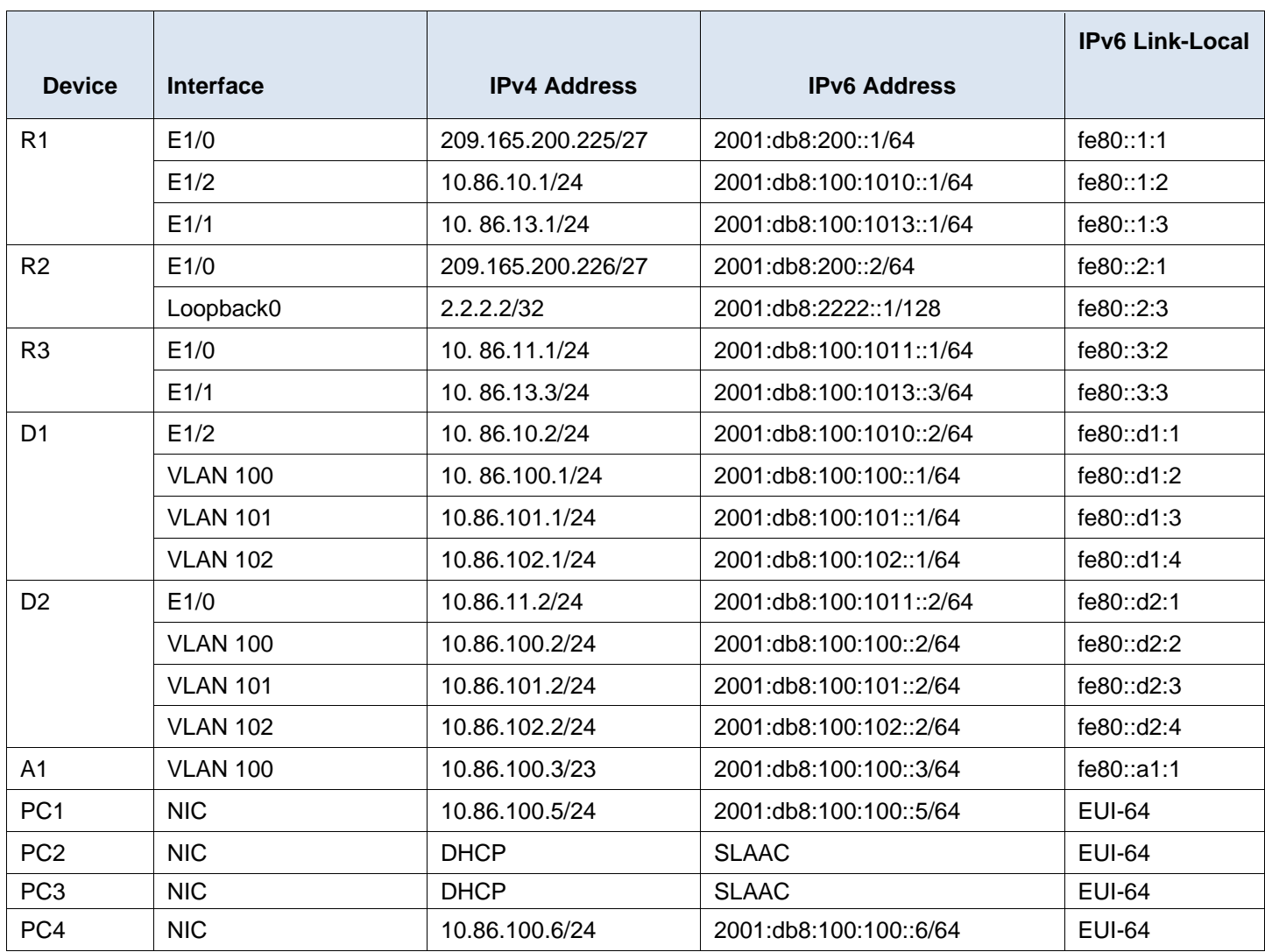

## **DESARROLLO LA ACTIVIDAD (ESCENARIO1)**

## <span id="page-11-1"></span><span id="page-11-0"></span>**1. CONSTRUIR LA RED Y CONFIGURAR LOS AJUSTES BÁSICOS DEL DISPOSITIVO Y EL DIRECCIONAMIENTO DE LA INTERFAZ**

En la Parte 1, configurará la topología de red y configurará los ajustes básicos y el direccionamiento de la interfaz.

<span id="page-11-2"></span>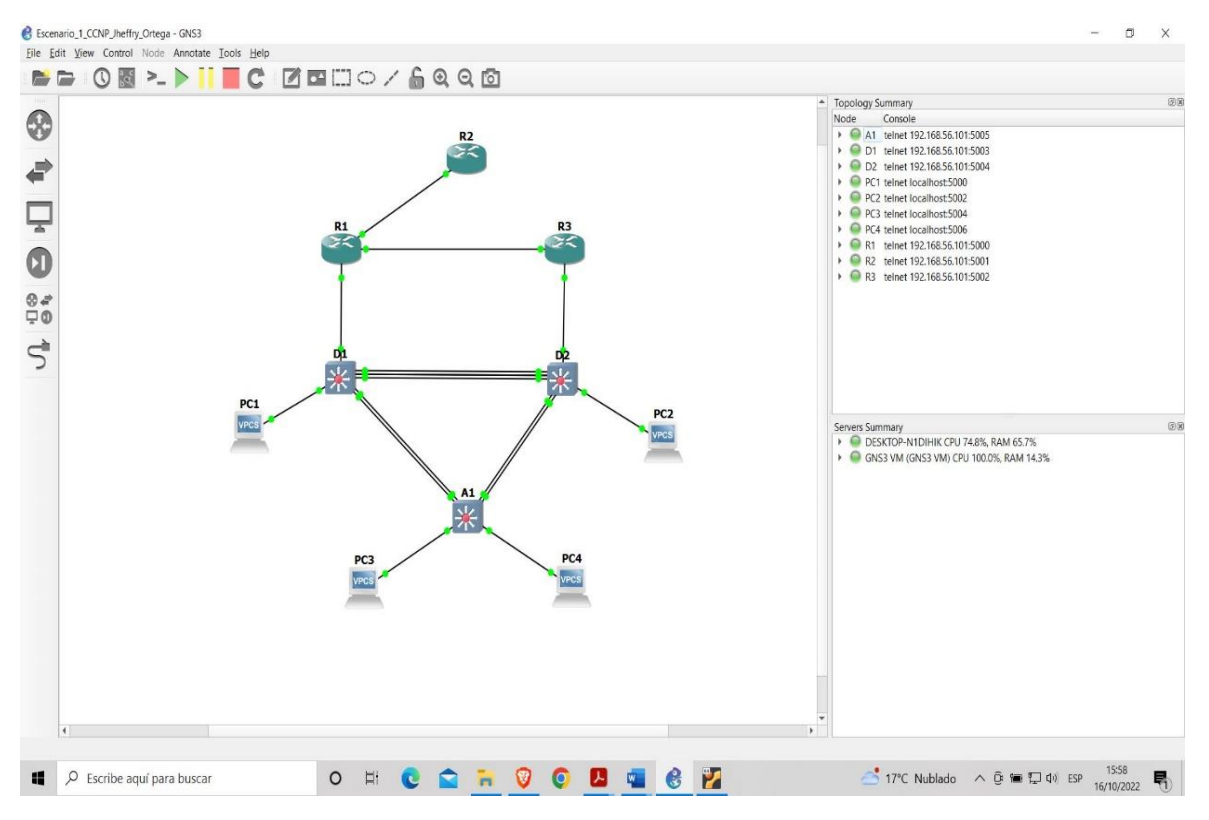

Figura 2. Simulación Escenario 1.

## <span id="page-12-0"></span>**1.1. Configure los ajustes básicos para cada dispositivo.**

Para la configuración inicial se usan los siguientes comandos:

## **Para R1**

*R1#confi terminal Enter configuration commands, one per line. End with CNTL/Z. R1(config)#hostname R1 R1(config)#ipv6 unicast-routing*

Emita el comandos "no ip domain-lookup" para evitar que el router traduzca errores, sincronice los mensajes de logging con los comandos "line console0" y "logging synchronous".

*R1(config)#no ip domain-lookup R1(config)#line console 0 R1(config)#Exec-timeout 0 0 R1(config-line)#logging synchronous R1(config-line)#exit R1(config)#*

En el modo de configuración global se configura las interfaces ethernet con el comando "interface e", a continuación, con el comando "ip address" ingrese la dirección y mascara según la topología. Utilice el comando "no shutdown" para cambiar el estado de la interfaz configurada

*R1(config)#interface e1/0 R1(config-if)#ip address 209.165.200.225 255.255.255.224 R1(config-if)#ipv6 address fe80::1:1 link-local R1(config-if)#ipv6 address 2001:db8:200::1/64 R1(config-if)#no shutdown R1(config-if)#exit R1(config)#interface e1/2 R1(config-if)#ip address 10.86.10.1 255.255.255.0 R1(config-if)#ipv6 address fe80::1:2 link-local R1(config-if)#ipv6 address 2001:db8:100:1010::1/64 R1(config-if)#no shutdown R1(config-if)#exit R1(config)#interface e1/1*

*R1(config-if)#ip address 10.86.13.1 255.255.255.0 R1(config-if)#ipv6 address fe80::1:3 link-local R1(config-if)#ipv6 address 2001:db8:100:1013::1/64 R1(config-if)#no shutdown R1(config-if)#exit*

#### **Para R2**

*R2#confi terminal Enter configuration commands, one per line. End with CNTL/Z. R2(config)#hostname R2 R2(config)#ipv6 unicast-routing*

Emite el comandos "no ip domain-lookup" para evitar que el router traduzca errores, sincronice los mensajes de logging con los comandos "line console 0" y "logging synchronous"

*R2(config)#no ip domain lookup R2(config)#banne motd # R2, ENCOR Skills Assessment # R2(config)#line con 0 R2(config-line)#exec-timeout 0 0 R2(config-line)#logging synchronous R2(config-line)#exit*

En el modo de configuración global se configura las interfaces ethernet con el comando "interface e", a continuación, con el comando "ip address" se ingresa la dirección y mascara según la topología. Utilice el comando "no shutdown" para cambiar el estado de la interfaz configurada

*R2(config)#interface e1/0 R2(config-if)#ip address 209.165.200.226 255.255.255.224 R2(config-if)#ipv6 address fe80::2:1 link-local R2(config-if)#ipv6 address 2001:db8:200::2/64 R2(config-if)#no shutdown R2(config-if)#exit R2(config)#*

En el modo de configuración global se configura la interfaces loopback con el comando "inter loopback 0", a continuación, con el comando "ip address" se ingresa la dirección y mascara según la topología. Utilice el comando "no shutdown" para cambiar el estado de la interfaz configurada

*R2(config)#inter loopback 0 R2(config-if)#ip address 2.2.2.2 255.255.255.255 R2(config-if)#ipv6 address fe80::2:3 link-local R2(config-if)#ipv6 address 2001:db8:2222::1/128 R2(config-if)#no shutdown R2(config-if)#exit R2(config)#*

#### **Para R3**

*R3#confi terminal Enter configuration commands, one per line. End with CNTL/Z. R3(config)#hostname R3 R3(config)#ipv6 unicast-routing*

Emita el comandos "no ip domain-lookup" para evitar que el router traduzca errores, sincronice los mensajes de logging con los comandos "line console0" y "logging synchronous".

*R3(config)#no ip domain lookup R3(config)#banner motd # R3, ENCOR Skill Assessment # R3(config-line)#exec-timeout 0 0 R3(config-line)#logging synchronous R3(config-line)#exit*

En el modo de configuración global configuro las interfaces ethernet con el comando "interface e", a continuación, con el comando "ip address" se ingresa la dirección y mascara según la topología. Utilice el comando "no shutdown" para cambiar el estado de la interfaz configurada

*R3(config)#interface e1/0 R3(config-if)#ip address 10.86.11.1 255.255.255.0 R3(config-if)#ipv6 address fe80::3:2 link-local R3(config-if)#ipv6 address 2001:db8:100:1011::1/64 R3(config-if)#no shutdown*

*R3(config-if)#exit R3(config)#interface e1/1 R3(config-if)#ip address 10.86.13.3 255.255.255.0 R3(config-if)#ipv6 address fe80::3:3 link-local R3(config-if)#ipv6 address 2001:db8:100:1010::2/64 R3(config-if)#no shutdown R3(config-if)#exit R3(config)#*

#### **Para D1**

*D1#confi terminal Enter configuration commands, one per line. End with CNTL/Z. D1(config)#hostname D1 D1(config)#ip routing D1(config)#ipv6 unicast-routing*

Emita el comandos "no ip domain-lookup" para evitar que el router traduzca errores, sincronice los mensajes de logging con los comandos "line console0" y "logging synchronous".

*D1(config)#no ip domain lookup D1(config)#banner motd D1(config)#banner motd # D1, ENCOR Skills Assessment # D1(config)#line con 0 D1(config-line)#exec-timeout 0 0 D1(config-line)#logging synchronous D1(config-line)#exit D1(config)#*

En el modo de configuración global se configura las VLANS con el comando "vlan más el numero", a continuación, con el comando "name" se ingresa el nombre según la topología.

*D1(config)#vlan 100 D1(config-vlan)#name Management D1(config-vlan)#exit D1(config)# D1(config)#vlan 101 D1(config-vlan)#name UserGropA D1(config-vlan)#exit D1(config)#Vlan 102 D1(config-vlan)#name UserGropb D1(config-vlan)#exit D1(config)#vlan 999 D1(config-vlan)#name NATIVE D1(config-vlan)#exit D1(config)#*

En el modo de configuración global se configura las interfaces ethernet con el comando "interface e", a continuación, con el comando "ip address" se ingresa la dirección y mascara según la topología. utilice el comando "no shutdown" para cambiar el estado de la interfaz configurada

*D1(config)#interface e1/2 D1(config-if)#no switchport D1(config-if)#ip address 10.86.10.2 255.255.255.0 D1(config-if)#ipv6 address fe80::d1:1 link-local D1(config-if)#ipv6 address 2001:db8:100:1010 D1(config-if)#ipv6 address 2001:db8:100:1010::2/64 D1(config-if)#no shutdown D1(config-if)#exit D1(config)#*

En el modo de configuración global se configura las interfaces vlan con el comando "interface vlan más el numero", a continuación, con el comando "ip address" se ingresa la dirección y mascara según la topología. Utilice el comando "no shutdown" para cambiar el estado de la interfaz configurada

*D1(config)#interface vlan 100 D1(config-if)#ip address 10.86.100.1 255.255.255.0 D1(config-if)#ipv6 address fe80::d1: D1(config-if)#ipv6 address fe80::d1:2 link-local D1(config-if)#ipv6 address 2001:db8:100:100::1/64 D1(config-if)#no shutdown D1(config-if)#exit D1(config)# D1(config)#interface vlan 101 D1(config-if)#ip address 10.86.101.1 255.255.255.0 D1(config-if)#ipv6 address fe80::d1:3 link-local D1(config-if)#ipv6 address 2011:db8:100:101::1/64 D1(config-if)#no shutdown D1(config-if)#exit D1(config)#interface vlan 102 D1(config-if)#ip address 10.86.102.1 255.255.255.0 D1(config-if)#ipv6 address fe80::d1:4 link-local D1(config-if)#ipv6 address 2001:100:102::1/64 D1(config-if)#no shutdown D1(config-if)#exit*

*D1(config)#*

Se habilita el protocolo DHCP por medio del comando "ip dhcp", a continuación, se ingresa la red.

*D1(config)#ip dhcp D1(config)#ip dhcp excluded-address 10.86.101.1 10.86.101.109 D1(config)#ip dhcp excluded-address 10.86.101.141 10.86.101.254 D1(config)#ip dhcp excluded-address 10.86.102.1 10.86.102.109 D1(config)#ip dhcp excluded-address 10.86.102.141 10.86.102.254 D1(config)#ip dhcp pool vlan-101 D1(dhcp-config)#network 10.86.101.0 255.255.255.0 D1(dhcp-config)#default-router 10.86.101.254 D1(dhcp-config)#exit D1(config)# D1(config)#ip dhcp pool vlan-102 D1(dhcp-config)#network 10.86.102.0 255.255.255.0 D1(dhcp-config)#default-router 10.86.102.254 D1(dhcp-config)#exit D1(config)# D1(config)#interface range e0/0-3, e1/0-1,e1/3,e2/0-3,e3/0-3 D1(config-if-range)#shutdown D1(config-if-range)#exit D1(config)#*

## **Para D2**

*D2#confi terminal Enter configuration commands, one per line. End with CNTL/Z. D2(config)#hostname D2 D2(config)#ip routing*

Emita el comandos "no ip domain-lookup" para evitar que el router traduzca errores, sincronizo los mensajes de logging con los comandos "line console0" y "logging synchronous".

*D2(config)#no ip domain lookup D2(config)#banner motd # D2, ENCOR Skills Assessment # D2(config)# D2(config)#line console 0 D2(config-line)#exec-timeout 0 0*

*D2(config-line)#logging synchronous D2(config-line)#exit D2(config)#*

En el modo de configuración global se configura las VLANS con el comando "vlan más el numero", a continuación, con el comando "name" se ingresa el nombre según la topología

*D2(config)#vlan 100 D2(config-vlan)#name Management D2(config-vlan)#exit D2(config)#vlan 101 D2(config-vlan)#name UserGroupA D2(config-vlan)#exit D2(config)#vlan 102 D2(config-vlan)#name UserGroupb D2(config-vlan)#exit D2(config)# D2(config)#vlan 999 D2(config-vlan)#name NATIVE D2(config-vlan)#exit D2(config)#*

En el modo de configuración global se configuran las interfaces ethernet con el comando "interface e", a continuación, con el comando "ip address" se ingresa la dirección y mascara según la topología. utilice el comando "no shutdown" para cambiar el estado de la interfaz configurada

*D2(config)#interface e1/0 D2(config-if)#no switchport D2(config-if)#ip address 10.86.11.2 255.255.255.0 D2(config-if)#ipv6 address fe80::d1: link-local D2(config-if)#ipv6 address fe80::d1:1 link-local D2(config-if)#ipv6 address 2001::db8:10 D2(config-if)#ipv6 address 2001:db8:100:1011::2/64 D2(config-if)#no shutdown D2(config-if)#exit D2(config)#*

En el modo de configuración global se configura las interfaces vlan con el comando "interface vlan más el numero", a continuación, con el comando "ip address" se ingresa la dirección y mascara según la topología. utilice el comando "no shutdown" para cambiar el estado de la interfaz configurada

*D2(config)#interface vlan 100 D2(config-if)#ip D2(config-if)#ip address 10.86.100.2 255.255.255.0 D2(config-if)#ipv6 address fe80::d2:2 link-local D2(config-if)#ipv6 address 2001:db8:100: D2(config-if)#ipv6 address 2001:db8:100:100::2/64 D2(config-if)#no shutdown D2(config-if)#exit D2(config)#interface vlan 101 D2(config-if)#ip address 10.86.101.2 255.255.255.0 D2(config-if)#ipv6 address fe80::d2:3 link-local D2(config-if)#ipv6 address 2001:db8:100:101::2/64 D2(config-if)#no shutdown D2(config-if)#exit D2(config)#interface vlan 102 D2(config-if)#ip add D2(config-if)#ip address 10.86.102.2 255.255.255.0 D2(config-if)#ipv6 address fe80::d2:4 link-local D2(config-if)#ipv6 address 2001:db8:100:102::2/64 D2(config-if)#no shutdown D2(config-if)#exit D2(config)#*

Se habilita el protocolo DHCP por medio del comando "ip dhcp", a continuación, se ingresa la red asociada.

*D2(config)#ip dhcp excluded-address 10.86.101.1 10.86.101.209 D2(config)#ip dhcp excluded-address 10.86.101.241 10.86.101.254 D2(config)#ip dhcp excluded-address 10.86.102.1 10.86.102.209 D2(config)#ip dhcp excluded-address 10.86.102.241 10.86.102.254 D2(config)#ip dhcp pool VLAN-101 D2(dhcp-config)#default-router 86.0.101.254 D2(dhcp-config)#exit D2(config)# D2(config)#interface range e0/0-3, e1/1-3, e2/0-3,e3/0-3 D2(config-if-range)#shu D2(config-if-range)#shutdown*

*D2(config-if-range)#shutdown D2(config-if-range)#*

**Para A1**

*A1#confi terminal Enter configuration commands, one per line. End with CNTL/Z. A1(config)#hos A1(config)#hostname A1*

Emita el comandos "no ip domain-lookup" para evitar que el router traduzca errores, sincronizo los mensajes de logging con los comandos "line console0" y "logging synchronous".

*A1(config)#no ip domain lookup A1(config)#banner motd # ENCOR Skills Assessment # A1(config)#line console 0 A1(config-line)#exec-timeout 0 0 A1(config-line)#logging synchronous A1(config-line)#exit A1(config)#*

En el modo de configuración global se configura las VLANS con el comando "vlan más el numero", a continuación, con el comando "name" se ingresa el nombre según la topología

*A1(config)#vlan 100 A1(config-vlan)#name Management A1(config-vlan)#exit A1(config)#vlan 101 A1(config-vlan)#name UserGropA A1(config-vlan)#exit A1(config)#vlan 102 A1(config-vlan)#name UserGropb A1(config-vlan)#exit A1(config)#vlan 999 A1(config-vlan)#name NATIVE A1(config-vlan)#exit A1(config)#*

En el modo de configuración global se configura las interfaces vlan con el comando "interface vlan más el numero", a continuación, con el comando "ip address" se ingresa la dirección y mascara según la topología. utilice el comando "no shutdown" para cambiar el estado de la interfaz configurada

*A1(config)#interface vlan 100 A1(config-if)#ip address A1(config-if)#ip address 10.86.100.3 255.255.255.0 A1(config-if)#ipv6 address fe80::a1:1 link-local A1(config-if)#ipv6 address 2001:db8:100:100::3/64 A1(config-if)#no shutdown A1(config-if)#exit A1(config)# A1(config)#interface range e0/0,e0/3,e1/0,e2/1-3,e3/0-3 A1(config-if-range)#shutdown A1(config-if-range)#exit A1(config)#*

**1.2.** Configure el direccionamiento de host de PC 1 y PC 4 como se muestra en la tabla de direccionamiento. Asigne una dirección de puerta de enlace predeterminada de 10.86.100.254, que será la dirección IP virtual de HSRP utilizada en la Parte 4.

*PC1> ip 10.86.100.5 255.255.255.0 Checking for duplicate address... PC1 : 10.86.100.5 255.255.255.0 PC1> ip 2001:db8:100:100::5/64 PC1 : 2001:db8:100:100::5/64 PC1> ip auto ROUTER LINK-LAYER : 00:00:00:00:00:00 PC2> ip dhcp DDD Can't find dhcp server PC2> ip auto No router answered ICMPv6 Router Solicitation PC3> ip dhcp DDD Can't find dhcp server PC3> ip auto No router answered ICMPv6 Router Solicitation PC3> PC4> ip 10.86.100.6 255.255.255.0 Checking for duplicate address...*

*PC1 : 10.86.100.6 255.255.255.0 PC4> ip 2001:db8:100:100::6/64 PC1 : 2001:db8:100:100::6/64 PC4> ip auto GLOBAL SCOPE : 2001:db8:100:100::6/64 ROUTER LINK-LAYER : 00:00:00:00:00:00 PC4>*

## <span id="page-24-0"></span>**2. CONFIGURAR LA RED DE CAPA 2 Y LA COMPATIBILIDAD CON EL HOST**

En esta parte se complementa la configuración de red de capa 2 y se configura el soporte básico de host. Al final de esta parte, todos los interruptores deben poder comunicarse. PC2 y PC3 deben recibir direccionamiento de DHCP y SLAAC.

### **Para D1**

En el modo de configuración global se configura el swithport con el comando "switchport mode trunk", para garantizar el tráfico de la información y la conectividad a continuación, se ingresa al port-channel para habilitarlo, utilice el comando "no shutdown" para cambiar el estado.

*D1(config)#interface range e2/0-3 D1(config-if-range)#switchport mode trunk D1(config-if-range)#channel-group 12 mode active Creating a port-channel interface Port-channel 12 D1(config-if-range)#no shutdown D1(config-if-range)#exit D1(config)#interface range e0/1-2 D1(config-if-range)#switchport mode trunk D1(config-if-range)#switchport trunk native vlan 999 D1(config-if-range)#channel-group 1 mode D1(config-if-range)#channel-group 1 mode active D1(config-if-range)#no shutdown D1(config-if-range)#exit D1(config)#spanning-tree mode rapid-pvst D1(config)#spanning-tree vlan 100,102 root primary D1(config)#spanning-tree vlan 101 root secondary D1(config)#interface e1/3 D1(config-if)#switchport mode access D1(config-if)#switchport access vlan 100 D1(config-if)#spanning-tree portfast D1(config-if)#no shutdown D1(config-if)#exit D1(config)#*

### **Para D2**

En el modo de configuración global se configura el swithport con el comando "switchport mode trunk", para garantizar el trafico de la inforcacio y la conectividad a continuación, se ingresa al port-channel para habilitarlo, utilice el comando "no shutdown" para cambiar el estado.

*D2(config)#interface range e2/0-3 D2(config-if-range)#switchport mode trunk D2(config-if-range)#channel-group 12 mode active Creating a port-channel interface Port-channel 12 D2(config-if-range)#switchport mode trunk D2(config-if-range)# D2(config-if-range)#no shutdown D2(config-if-range)#exit D2(config)# D2(config)#interface range e1/1-2 D2(config-if-range)#switchport mode trunk D2(config-if-range)#channel-group 2 mode active Creating a port-channel interface Port-channel 2 D2(config-if-range)#switchport mode trunk D2(config-if-range)# D2(config-if-range)#no shutdown D2(config-if-range)#exit D2(config)#spanning-tree mode rapid-pvst D2(config)#spanning-tree vlan 101 root primary D2(config)#spanning-tree vlan 100,102 root secondary D2(config)#interface D2(config)#interface e2/0 D2(config-if)#switchport mode access D2(config-if)#switchport access vlan 102 D2(config-if)#spanning-tree portfast D2(config-if)#no shutdown D2(config-if)#exit D2(config)#*

**2.1.** En todos los switches configure interfaces troncales IEEE 802.1Q sobre los enlaces de interconexión entre switches:

```
D<sub>1</sub> and D<sub>2</sub>
D1 and A1
D2 and A1
```
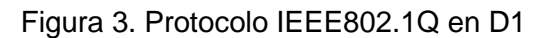

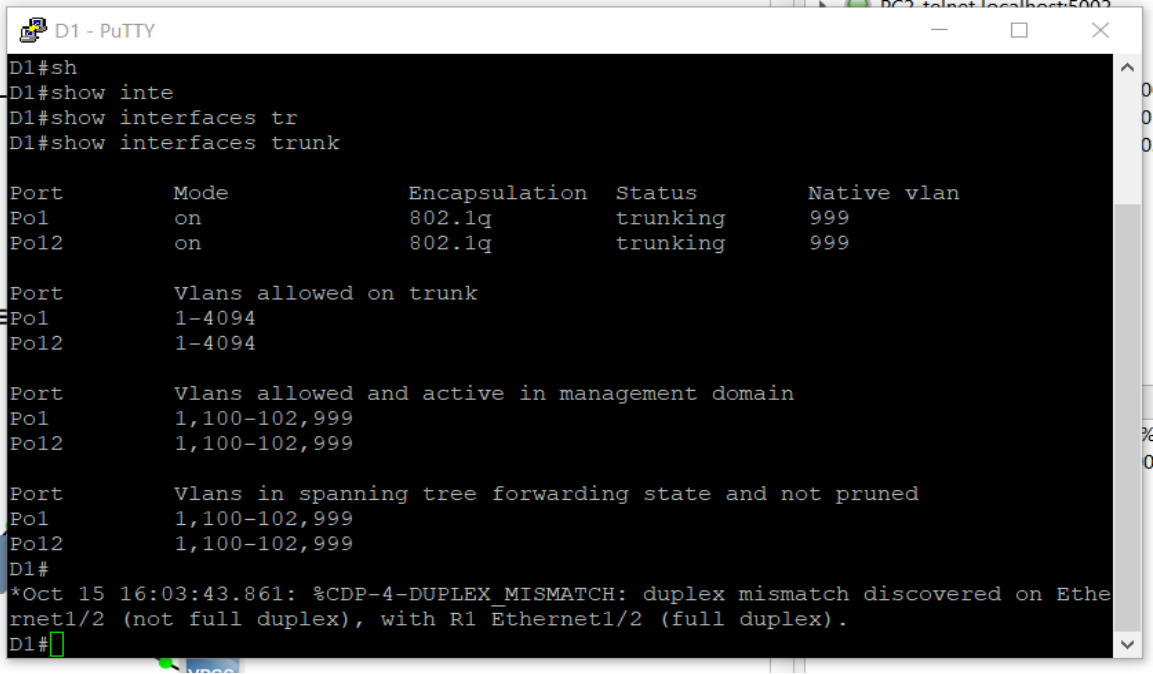

## Figura 4. Protocolo IEEE802.1Q en D2

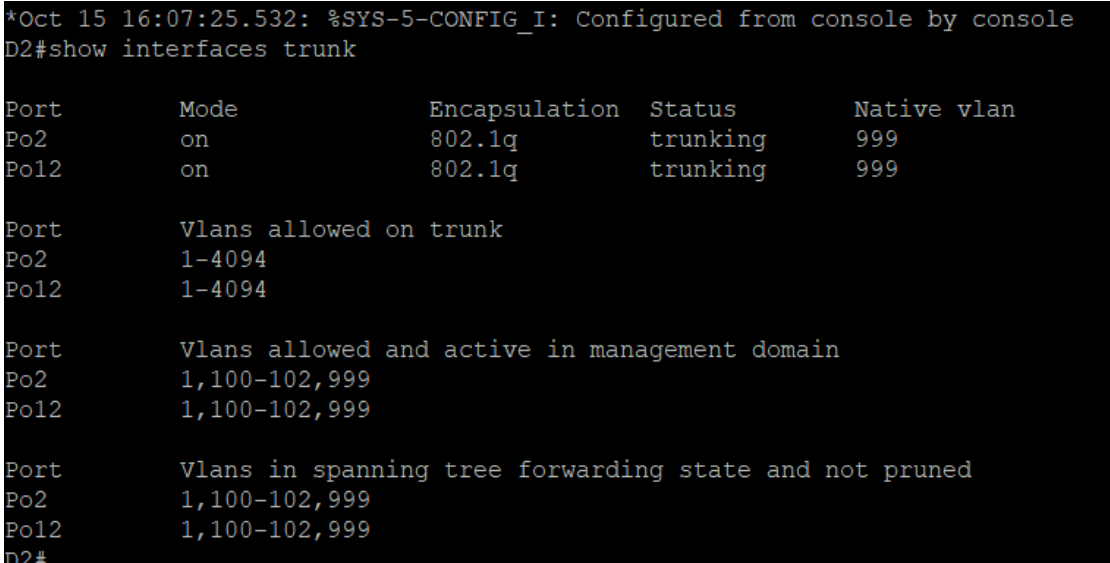

**2.2.** En todos los conmutadores, cambie la VLAN nativa en los enlaces troncales, use la VLAN 999 como la VLAN nativa

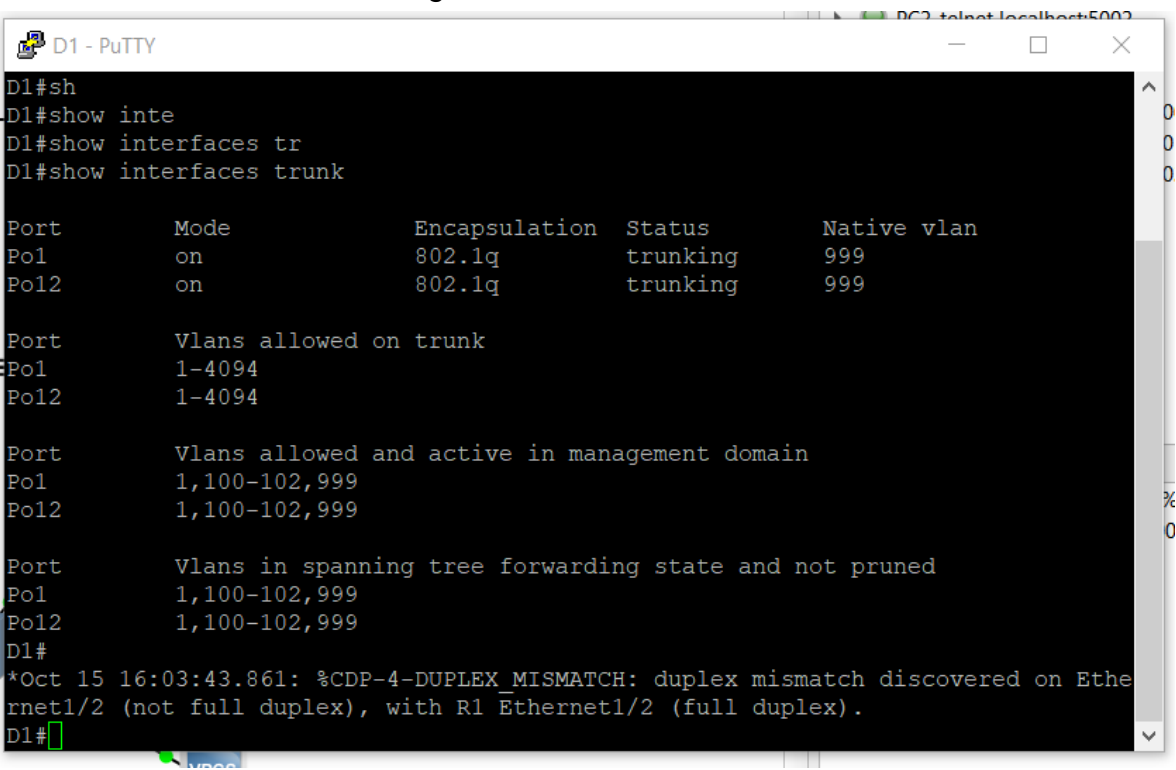

Figura 5. VLAN 999 en D1

# Figura 6. VLAN 999 en D2

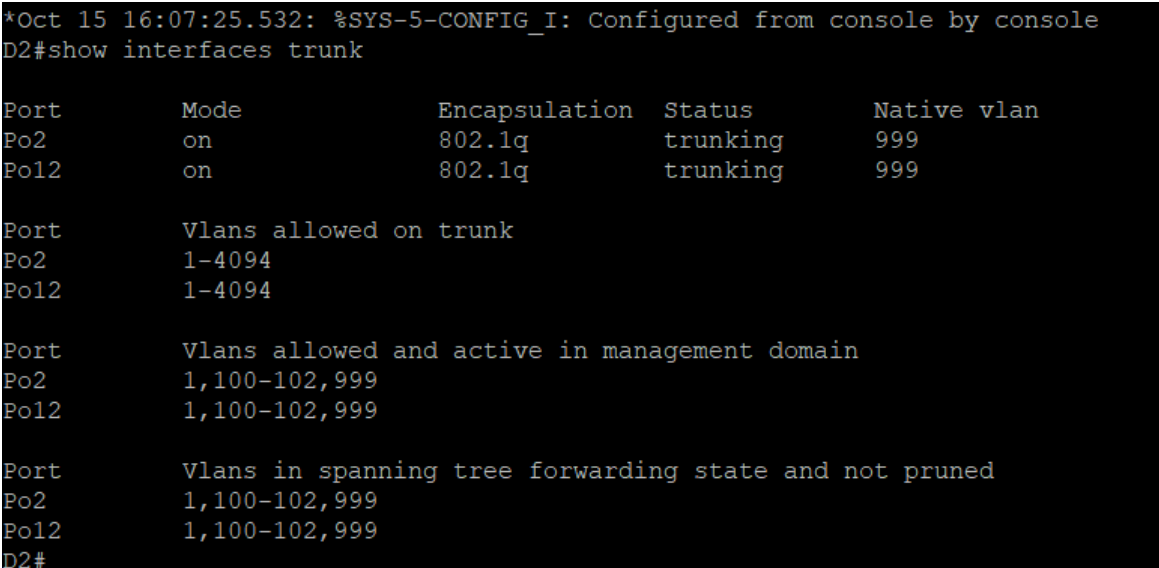

**2.3.** En todos los conmutadores, habilite el protocolo Rapid Spanning-Tree, use Rapid Spanning Tree

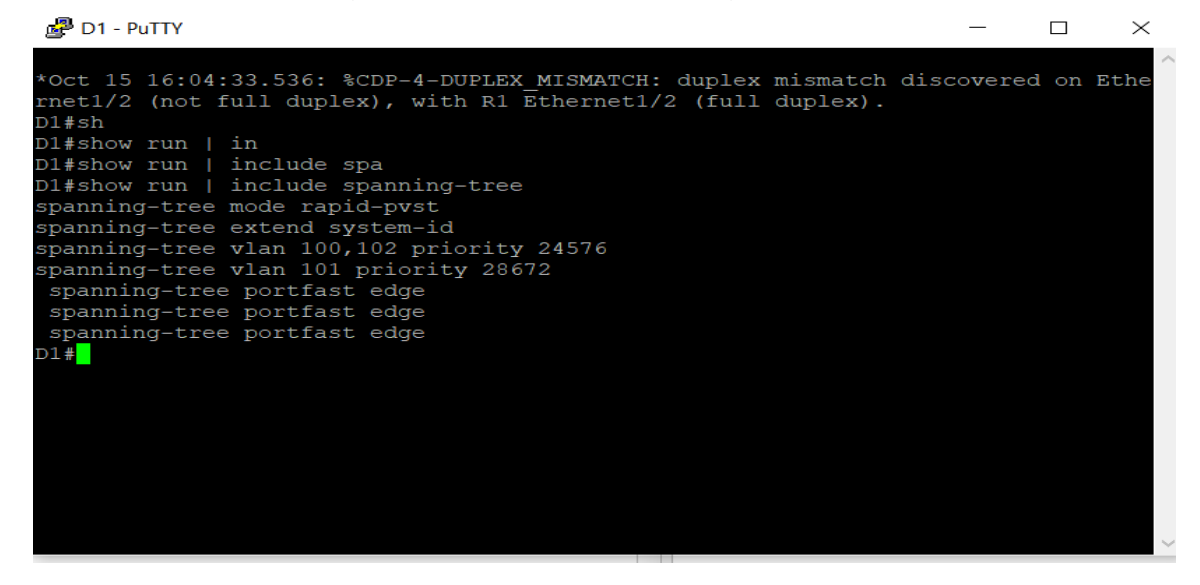

Figura 7. Show run- Spanning-Tree en D1

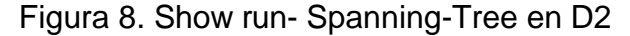

```
D2#show run | include spanning-tree
spanning-tree mode rapid-pvst
spanning-tree extend system-id
spanning-tree vlan 100,102 priority 28672
spanning-tree vlan 101 priority 24576
spanning-tree portfast edge
spanning-tree portfast edge
D2#
```
- **2.4.** En D1 y D2, configure los puentes raíz RSTP apropiados según la información del diagrama de topología.
- D1 y D2 deben proporcionar respaldo en caso de falla del puente raíz

Configure D1 y D2 como raíz para las VLAN adecuadas con prioridades que se apoyen mutuamente en caso de falla del conmutador

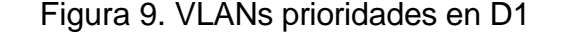

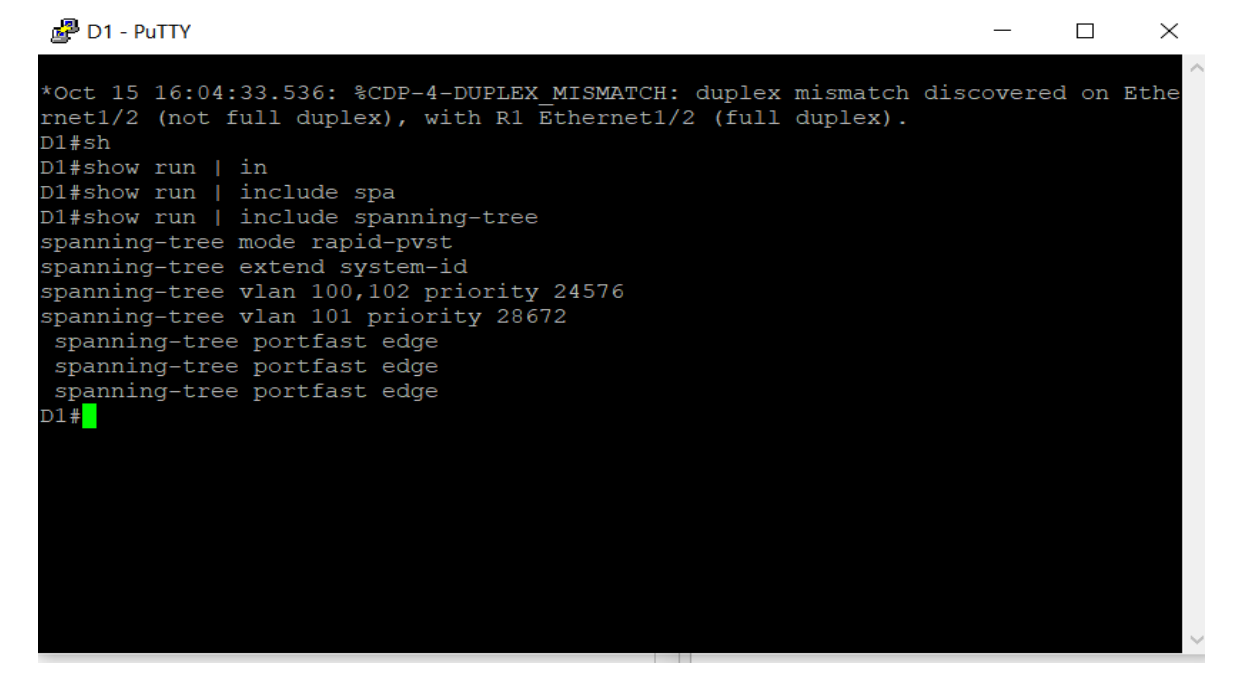

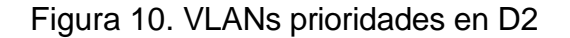

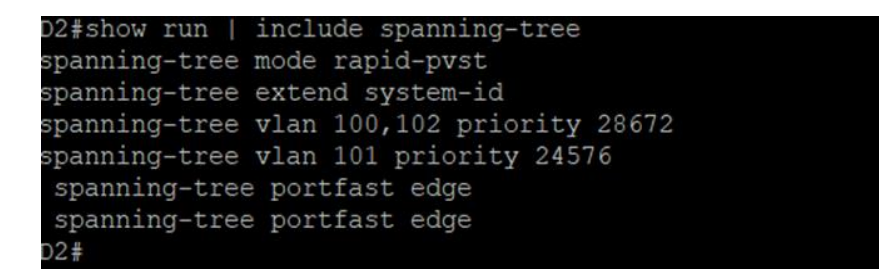

**2.5.** En todos los switches, cree LACP EtherChannels como se muestra en el diagrama de topología

Utilice los siguientes números de canal:

D1 to D2 – Port channel 12 D1 to A1 – Port channel 1 D2 to A1 – Port channel 2

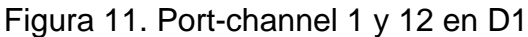

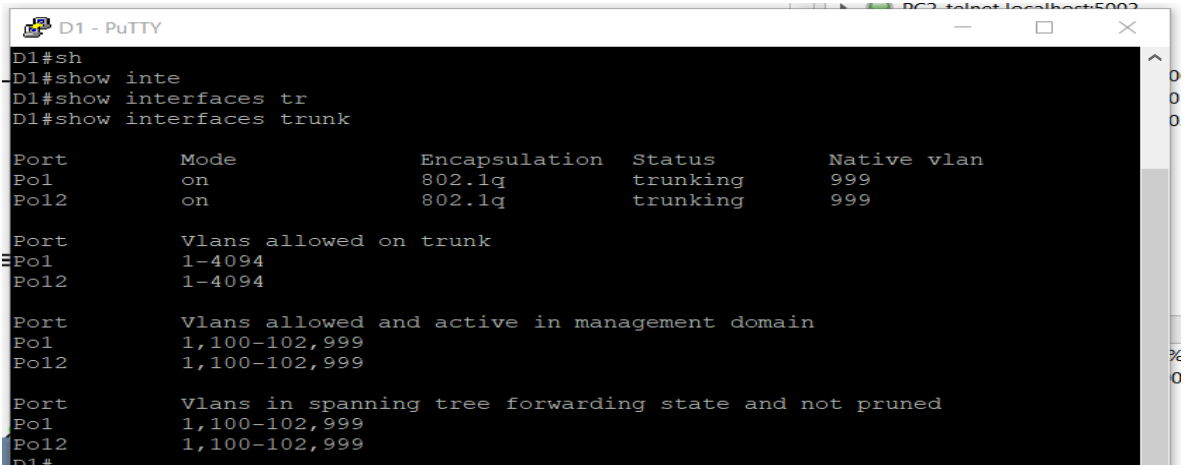

## Figura 12. Port-channel 2 y 12 en D2

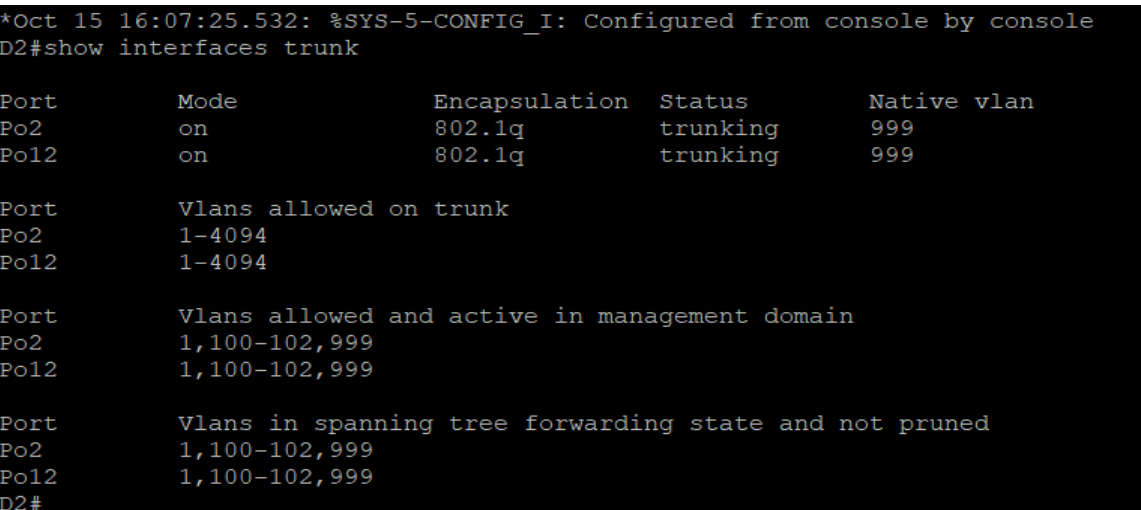

**2.6.** En todos los conmutadores, configure los puertos de acceso del host que se conectan a PC1, PC2, PC3 y PC4.

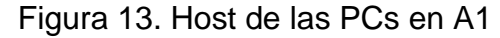

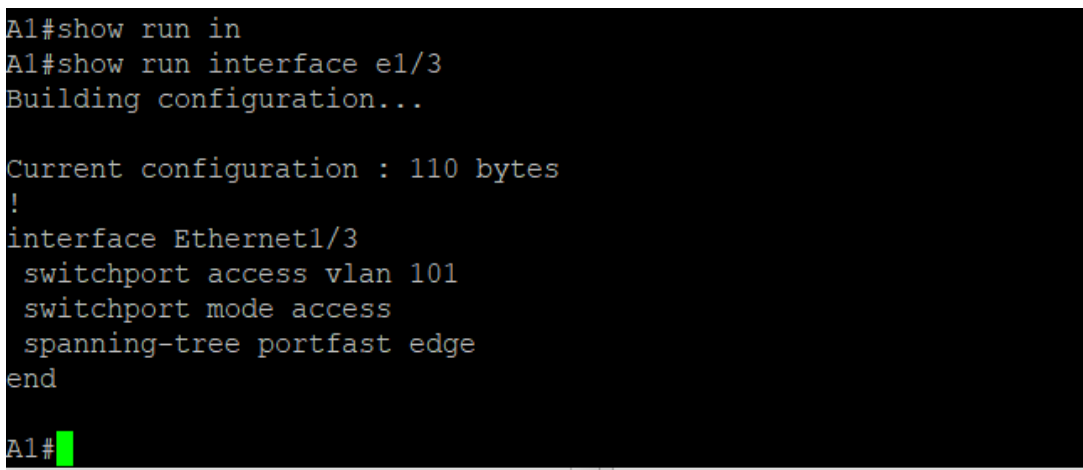

Figura 14. Host de las PCs en A1

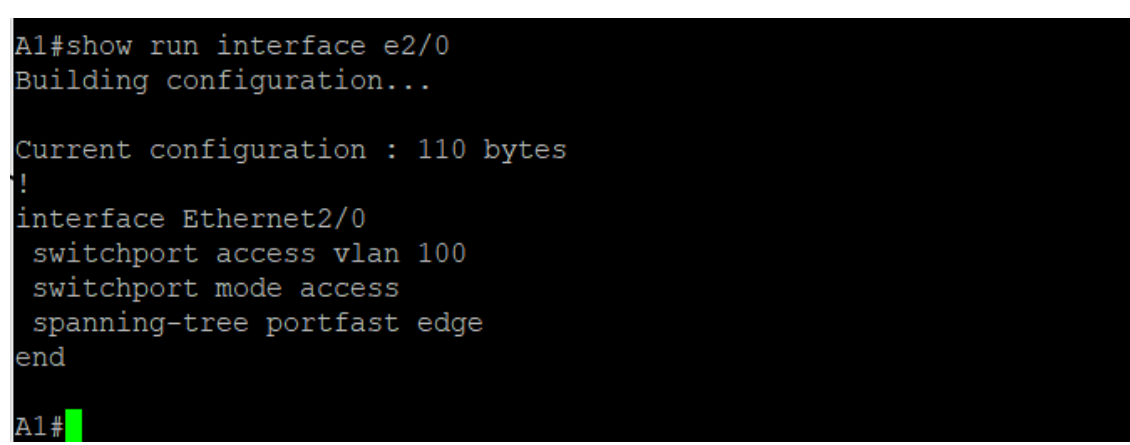

## **DESARROLLO DE LA ACTIVIDAD (ESCENARIO2)**

## <span id="page-32-1"></span><span id="page-32-0"></span>**1. CONFIGURAR PROTOCOLOS DE ENRUTAMIENTO**

Se configura los protocolos de enrutamiento IPv4 e IPv6. Al final, la red debe ser completamente convergente. Los pings IPv4 e IPv6 a la interfaz Loopback 0 desde D1 y D2 deberían realizarse correctamente.

**Nota**: Los pings de los hosts no se realizarán correctamente porque sus puertas de enlace predeterminadas apuntan a la dirección HSRP que se habilitará en la Parte 2 de este escenario.

Las tareas de configuración son las siguientes:

**1.1.** En la "Red de la empresa" (es decir, R1, R3, D1 y D2), se configura OSPFv2 deárea única en el área 0.

Utilice el ID de proceso OSPF 4 y asigne los siguientes ID de enrutador:

- $O$  R1: 0.0.4.1
- $O$  R3: 0.0.4.3
- $O$  D1: 0.0.4.131
- $O$  D2: 0.0.4.132

En R1, R3, D1 y D2, anuncie todas las redes/VLAN conectadas directamente en el Área 0.

 $\circ$  En R1, no anuncie la red R1 – R2.

En el R1, propague una ruta predeterminada. Tenga en cuenta que la ruta predeterminada será proporcionada por BGP.1

Deshabilite los anuncios OSPFv2 en:

- o D1: Todas las interfaces excepto E1/2
- o D2: Todas las interfaces excepto E1/0

### **Para R1**

*R1#show run | section ^router ospf R1#conf terminal Enter configuration commands, one per line. End with CNTL/Z. R1(config)#router ospf 4 R1(config-router)# \*Nov 16 02:20:42.523: %CDP-4-DUPLEX\_MISMATCH: duplex mismatch discovered on Ethernet1/2 (not half duplex), with D1 Ethernet1/2 (half duplex). R1(config-router)# router-id 0.0.4.1 R1(config-router)# network 10.0.10.0 0.0.0.255 area 0 R1(config-router)# network 10.0.13.0 0.0.0.255 area 0 R1(config-router)# default-information originate R1(config-router)# \*Nov 16 03:13:08.603: %SYS-5-CONFIG\_I: Configured from console by console*

#### **Para R3**

*R3#show run | section ^router ospf R3#confi ter R3#confi terminal Enter configuration commands, one per line. End with CNTL/Z. R3(config)#router ospf 4 R3(config-router)# router-id 0.0.4.3 R3(config-router)# network 10.0.11.0 0.0.0.255 area 0 R3(config-router)# network 10.0.13.0 0.0.0.255 area 0 R3(config-router)# \*Nov 16 03:13:08.603: %SYS-5-CONFIG\_I: Configured from console by console*

#### **Para D1**

*D1#show run | section ^router ospf D1#confi terminal Enter configuration commands, one per line. End with CNTL/Z. D1(config)# D1(config)#router ospf 4 D1(config-router)# router-id 0.0.4.131 D1(config-router)# passive-interface default D1(config-router)#no passive-interface e1/2 D1(config-router)# network 10.0.10.0 0.0.0.255 area 0*

*D1(config-router)# network 10.0.100.0 0.0.0.255 area 0 D1(config-router)# network 10.0.101.0 0.0.0.255 area 0 D1(config-router)# network 10.0.102.0 0.0.0.255 area 0 D1(config-router)#*

#### **Para D2**

*D2#show run | section ^router ospf D2#confi terminal Enter configuration commands, one per line. End with CNTL/Z. D2(config)#router ospf 4 D2(config-router)# router-id 0.0.4.132 D2(config-router)# passive-interface default D2(config-router)#no passive-interface e1/0 D2(config-router)#network 10.0.11.0 0.0.0.255 area 0 D2(config-router)# network 10.0.100.0 0.0.0.255 area 0 D2(config-router)# network 10.0.101.0 0.0.0.255 area 0 D2(config-router)# network 10.0.102.0 0.0.0.255 area 0 D2(config-router)#*

**1.2.** En la "Red de la empresa" (es decir, R1, R3, D1 y D2), se configura OSPFv3 clásico de área única en el área 0.

Utilice el ID de proceso OSPF 6 y asigne los siguientes ID de enrutador:R1: 0.0.6.1

- $\circ$  R3: 0.0.6.3
- o D1: 0.0.6.131
- $O$  D2: 0.0.6.132

En R1, R3, D1 y D2, anuncie todas las redes/VLAN conectadas directamente en el Área 0.

En R1, no anuncie la red R1 – R2.

En R1, propague una ruta predeterminada. Tenga en cuenta que BGP proporcionará la ruta predeterminada.

Deshabilite los anuncios OSPFv3 en:

- o D1: Todas las interfaces excepto E1/2
- o D2: Todas las interfaces excepto E1/0

## **Para R1**

*R1#show run | section ^ipv6 router R1#confi terminal Enter configuration commands, one per line. End with CNTL/Z. R1(config)# R1(config)#ipv6 router ospf 6 R1(config-rtr)# router-id 0.0.6.1 R1(config-rtr)# default-information originate R1(config)#interface e1/2 R1(config-if)# ipv6 ospf 6 area 0 R1(config-if)# exit R1(config)#interface e1/1 R1(config-if)# ipv6 ospf 6 area 0 R1(config-if)# exit R1(config-rtr)#end R1#show ipv6 ospf interface brief \*Nov 16 03:13:08.603: %SYS-5-CONFIG\_I: Configured from console by console*

#### **Para R3**

*R3#show run | section ^ipv6 router R3#confi terminal Enter configuration commands, one per line. End with CNTL/Z. R3(config)#ipv6 router ospf 6 R3(config-rtr)# router-id 0.0.6.3 R3(config-rtr)#end R3(config)#ipv6 router ospf 6 R3(config-rtr)# router-id 0.0.6.3 R3(config-rtr)# exit R3(config)#interface e1/0 R3(config-if)# ipv6 ospf 6 area 0 R3(config-if)# exit R3(config)#interface e1/1 R3(config-if)# ipv6 ospf 6 area 0 R3(config-if)# exit R3#show ipv6 ospf interface brief*

## **Para D1**

*D1#show run | section ^ipv6 router ipv6 router ospf 6 router-id 0.0.6.131 passive-interface default no passive-interface Ethernet1/2 D1# D1#show ipv6 ospf interface brief* Para los swicth el comando OSPF no lo soporta GNS3

#### **Para D2**

*D2(config)# D2#show run | section ^ipv6 router ipv6 router ospf 6 router-id 0.0.6.132 passive-interface default no passive-interface Ethernet1/0* Para los swicth el comando OSPF no lo soporta GNS3 **1.3.** En R2 en la "Red ISP", se configura MP-BGP.

Configure dos rutas estáticas predeterminadas a través de la interfaz Loopback 0:

- o Una ruta estática predeterminada de IPv4.
- o Una ruta estática predeterminada de IPv6.

Configure R2 en BGP ASN 500 y use la identificación del enrutador 2.2.2.2. Configure y habilite una relación de vecino IPv4 e IPv6 con R1 en ASN 300. En la familia de direcciones IPv4, anuncie: La red Loopback 0 IPv4 (/32). La ruta predeterminada (0.0.0.0/0).

En la familia de direcciones IPv6, anuncie:

- $\circ$  La red Loopback 0 IPv4 (/128).
- $\circ$  La ruta predeterminada (::/0).

## **Para R2**

*R2#confi ter*

*R2#confi terminal Enter configuration commands, one per line. End with CNTL/Z. R2(config)#ip route 0.0.0.0 0.0.0.0 loopback 0 %Default route without gateway, if not a point-to-point interface, may impact performance R2(config)#ipv6 route ::/0 loopback 0 R2(config)#router bgp 500 R2(config-router)#bgp router-id 2.2.2.2 R2(config-router)#neighbor 209.165.200.225 remote-as 300 R2(config-router)#neighbor 2001:db8:200::1 remote-as 300 R2(config-router)#address-family ipv4 R2(config-router-af)#neighbor 209.165.200.225 activate R2(config-router-af)#no neighbor 2001:db8:200::1 activate R2(config-router-af)#network 2.2.2.2 mask 255.255.255.255 R2(config-router-af)#network 0.0.0.0 R2(config-router-af)#exit-address-family R2(config-router)#address-family ipv6 R2(config-router-af)#no neighbor 209.165.200.225 activate R2(config-router-af)#neighbor 2001:db8:200::1 activate R2(config-router-af)#network 2001:db8:2222::/128 R2(config-router-af)#network ::/0 R2(config-router-af)#exit-address-family R2(config-router)#exit*

**1.4.** En R1 en la "Red ISP", se configura MP-BGP.

Configure dos rutas resumidas estáticas a la interfaz Null 0:

- o Una ruta IPv4 resumida para 10.86.0.0/8.
- o Una ruta IPv6 resumida para 2001:db8:100::/48.

Configure R1 en BGP ASN 300 y use la identificación del enrutador 1.1.1.1. Configure una relación de vecino IPv4 e IPv6 con R2 en ASN 500. En IPv4 address family:

Deshabilite la relación de vecino IPv6. Habilite la relación de vecino IPv4. Anuncie la red 10.86.0.0/8.

En IPv6 address family:

- o Deshabilite la relación de vecino IPv4.
- o Habilite la relación de vecino IPv6.
- o Anuncie la red 2001:db8:100::/48.

## **Para R1**

*R1#confi terminal*

*Enter configuration commands, one per line. End with CNTL/Z. R1(config)#*

*R1(config)#router bgp 300*

*R1(config-router)#bgp router-id 1.1.1.1*

*R1(config-router)#neighbor 209.165.200.226 remote-as 500*

*R1(config-router)#neighbor 2001:db8:200::2 remote-as 500*

*R1(config-router)#address-family ipv4 unicast*

*R1(config-router-af)#neighbor 209.165.200.226 activate*

*R1(config-router-af)#no neighbor 2001:db8:200::2 activate*

*R1(config-router-af)#network 10.0.0.0 mask 255.0.0.0*

*R1(config-router-af)#exit-address-family*

*R1(config-router)#address-family ipv6 unicast*

*R1(config-router-af)#no neighbor 209.165.200.226 activate*

*R1(config-router-af)#neighbor 2001:db8:200::2 activate*

*R1(config-router-af)#network 2001:db8:100::/48*

*R1(config-router-af)#exit-address-family*

*R1(config-router)#exit*

*R1(config)#exit*

*\*Nov 16 04:34:18.459: %BGP-5-ADJCHANGE: neighbor 2001:DB8:200::2 Up*

## **2. CONFIGURACION REDUNDANCIA DE PRIMER SALTO**

<span id="page-39-0"></span>En esta parte, se configura HSRP versión 2 para proporcionar redundancia de primer salto para hosts en la "Red de la empresa".

**2.1.** En D1, cree IP SLA que prueben la accesibilidad de la interfaz E1/2 de R1.

Cree dos IP SLA.

- o Utilice el SLA número 4 para IPv4.
- o Usar SLA número 6 para IPv6.

Los IP SLA probarán la disponibilidad de la interfaz R1 E1/2 cada 5 segundos. Programe el SLA para implementación inmediata sin tiempo de finalización. Cree un objeto IP SLA para IP SLA 4 y otro para IP SLA 6.

- o Use el número de rastreo 4 para IP SLA 4.
- o Use el número de rastreo 6 para IP SLA 6.

Los objetos rastreados deben notificar a D1 si el estado de IP SLA cambia de abajo a arriba después de 10 segundos, o de arriba a abajo después de 15 segundos.

## **Para D1**

*D1#*

*D1#confi ter D1#confi terminal Enter configuration commands, one per line. End with CNTL/Z. D1(config)#ip sla 4 D1(config-ip-sla)# icmp-echo 10.86.10.1 D1(config-ip-sla-echo)# frequency 5 D1(config-ip-sla-echo)# exit D1(config)#ip sla 6 D1(config-ip-sla)# icmp-echo 2001:db8:100:1010::1 D1(config-ip-sla-echo)# frequency 5 D1(config-ip-sla-echo)# exit D1(config)#ip sla schedule 4 life forever start-time now D1(config)#ip sla schedule 6 life-forever start-time now D1(config)#track 4 ip sla 4 D1(config-track)# delay down 10 up 15 D1(config-track)# exit*

*D1(config)#track 6 ip sla 6 D1(config-track)# delay down 10 up 15 D1(config-track)# exit*

> **2.2.** En D2, cree IP SLA que prueben la accesibilidad de la interfaz E1/0 de R3

Cree dos IP SLA.

- o Utilice el SLA número 4 para IPv4.
- o Utilice el SLA número 6 para IPv6.

Los IP SLA probarán la disponibilidad de la interfaz R3 E1/0 cada 5 segundos. Programe el SLA para implementación inmediata sin tiempo de finalización. Cree un objeto IP SLA para IP SLA 4 y otro para IP SLA 6.

- o Utilice el número de rastreo 4 para IP SLA 4.
- o Utilice el número de rastero 6 para IP SLA 6.

Los objetos rastreados deben notificar a D1 si el estado de IP SLA cambia de abajo a arriba después de 10 segundos, o de arriba a abajo después de 15 segundos.

*D2#confi ter Enter configuration commands, one per line. End with CNTL/Z. D2(config)#ip sla 4 D2(config-ip-sla)# icmp-echo 10.86.11.1 D2(config-ip-sla-echo)# frequency D2(config-ip-sla-echo)#exit D2(config)#ip sla 6 D2(config-ip-sla)# icmp-echo 2001:db8:100:1011::1 D2(config-ip-sla-echo)# frequency D2(config-ip-sla-echo)#exit D2(config)#ip sla schedule 4 life forever start-time now D2(config)#ip sla schedule 6 life forever start-time now D2(config)#track 4 ip sla 4 D2(config-track)# delay down 10 up 15 D2(config-track)# exit D2(config)#track 6 ip sla 6 D2(config-track)# delay down 10 up 15 D2(config-track)# exit*

## **2.3.** En D1, configure HSRPv2

D1 es el enrutador principal para las VLAN 100 y 102; por lo tanto, su prioridad también se cambiará a 150.

Configure la versión 2 de HSRP.

Configure el grupo 104 de HSRP de IPv4 para la VLAN 100:

Asigne la dirección IP virtual 10.86.100.254.

- o Establezca la prioridad del grupo en 150.
- o Habilitar preferencia.
- o Siga el objeto 4 y disminuya en 60.

Configure el grupo 114 de HSRP de IPv4 para la VLAN 101:

- o Asigne la dirección IP virtual 10.86.101.254.
- o Habilitar preferencia.
- o Seguimiento del objeto 4 para disminuir en 60.

Configure el grupo 124 de HSRP de IPv4 para la VLAN 102:

- o Asigne la dirección IP virtual 10.86.102.254.
- o Establezca la prioridad del grupo en 150.
- o Habilitar preferencia.
- o Seguimiento del objeto 4 para disminuir en 60.

Configure el grupo 106 de HSRP de IPv6 para la VLAN 100:

- o Asigne la dirección IP virtual mediante la configuración automática de ipv6.
- o Establezca la prioridad del grupo en 150.
- o Habilitar preferencia.
- o Siga el objeto 6 y disminuya en 60.

Configure el grupo 116 de HSRP de IPv6 para la VLAN 101:

- o Asigne la dirección IP virtual mediante la configuración automática de ipv6.
- o Habilitar preferencia.
- o Siga el objeto 6 y disminuya en 60.

Configure el grupo 126 de HSRP de IPv6 para la VLAN 102:

- o Asigne la dirección IP virtual mediante la configuración automática de ipv6.
- o Establezca la prioridad del grupo en 150.
- o Habilitar preferencia.
- o Siga el objeto 6 y disminuya en 60.

## **Para D1**

*D1(config)#interface vlan 100 D1(config-if)# standby version 2 D1(config-if)# standby 104 ip 10.86.100.254 % Warning: address is not within a subnet on this interface D1(config-if)# standby 104 priority 150 D1(config-if)# standby 104 preempt D1(config-if)# standby 104 track 4 decrement 60 D1(config-if)# standby 106 ipv6 autoconfig D1(config-if)# standby 106 priority 150 D1(config-if)# standby 106 preempt D1(config-if)# standby 106 track 6 decrement 60 D1(config-if)# exit D1(config)#interface vlan 101 D1(config-if)# standby version 2 D1(config-if)# standby 114 ip 10.86.101.254 % Warning: address is not within a subnet on this interface D1(config-if)# standby 114 preempt D1(config-if)# standby 114 track 4 decrement 60 D1(config-if)# standby 116 ipv6 autoconfig D1(config-if)# standby 116 preempt D1(config-if)# standby 116 track 6 decrement 60 D1(config-if)# exit D1(config)#interface vlan 102 D1(config-if)# standby version 2 D1(config-if)# standby 124 ip 10.86.102.254 % Warning: address is not within a subnet on this interface D1(config-if)# standby 124 priority 150 D1(config-if)# standby 124 preempt D1(config-if)# standby 124 track 4 decrement 60 D1(config-if)# standby 126 ipv6 autoconfig D1(config-if)# standby 126 priority 150 D1(config-if)# standby 126 preempt D1(config-if)# standby 126 track 6 decrement 60 D1(config-if)# exit D1(config)#end D1#*

*\*Nov 16 05:13:52.445: %SYS-5-CONFIG\_I: Configured from console by console D1#*

## **2.4.** En D2, configure HSRPv2.

D2 es el enrutador principal para la VLAN 101; por lo tanto, la prioridad también se cambiará a 150.

Configure la versión 2 de HSRP.

Configure el grupo 104 de HSRP de IPv4 para la VLAN 100:

Asigne la dirección IP virtual 10.86.100.254. Habilitar preferencia. Siga el objeto 4 y disminuya en 60.

Configure el grupo 114 de HSRP de IPv4 para la VLAN 101:

- o Asigne la dirección IP virtual 10.86.101.254.
- o Establezca la prioridad del grupo en 150.
- o Habilitar preferencia.
- o Seguimiento del objeto 4 para disminuir en 60.

Configure el grupo 124 de HSRP de IPv4 para la VLAN 102:

- o Asigne la dirección IP virtual 10.86.102.254.
- o Habilitar preferencia.
- o Seguimiento del objeto 4 para disminuir en 60.

Configure el grupo 106 de HSRP de IPv6 para la VLAN 100:

- o Asigne la dirección IP virtual mediante la configuración automática de ipv6.
- o Habilitar preferencia.
- o Siga el objeto 6 y disminuya en 60.

Configure el grupo 116 de HSRP de IPv6 para la VLAN 101:

- o Asigne la dirección IP virtual mediante la configuración automática de ipv6.
- o Establezca la prioridad del grupo en 150.
- o Habilitar preferencia.
- o Siga el objeto 6 y disminuya en 60.

Configure el grupo 126 de HSRP de IPv6 para la VLAN 102:

- o Asigne la dirección IP virtual mediante la configuración automática de ipv6.
- o Habilitar preferencia.
- o Siga el objeto 6 y disminuya en 60.

## **Para D2**

*D2(config)#interface vlan 100 D2(config-if)# standby version 2 D2(config-if)# standby 104 ip 10.86.100.254 D2(config-if)# standby 104 preempt D2(config-if)# standby 104 track 4 decrement 60 D2(config-if)# standby 106 ipv6 autoconfig D2(config-if)# standby 106 preempt D2(config-if)# standby 106 track 6 decrement 60 D2(config-if)# exit D2(config)#interface vlan 101 D2(config-if)# standby version 2 D2(config-if)# standby 114 ip 10.86.101.254 D2(config-if)# standby 114 priority 150 D2(config-if)# standby 114 preempt D2(config-if)# standby 114 track 4 decrement 60 D2(config-if)# standby 116 ipv6 autoconfig D2(config-if)# standby 116 priority 150 D2(config-if)# standby 116 preempt D2(config-if)# standby 116 track 6 decrement 60 D2(config-if)# exit D2(config)#interface vlan 102 D2(config-if)# standby version 2 D2(config-if)# standby 124 ip 10.86.102.254 D2(config-if)# standby 124 preempt D2(config-if)# standby 124 track 4 decrement 60 D2(config-if)# standby 126 ipv6 autoconfig D2(config-if)# standby 126 preempt D2(config-if)# standby 126 track 6 decrement 60 D2(config-if)# exit D2(config)#end D2# \*Nov 16 05:22:19.398: %SYS-5-CONFIG\_I: Configured from console by console*

## **CONCLUSIONES**

La actividad se configura en forma secuencial, realizando proceso coherente como la configuración de la vlan nativa, la configuración de los puertos troncales y de acceso, la activación del protocolo RSTP, la configuración del root- bridge, las activaciones de los canales para Etherchannel, en los routers se configuro OSPF v2 y v3 que permitio trabajar para IPv4 y IPv6 en los routers R1 y R3, en R1 y R2 se configuro el protocolo BGP para el sistema autónomo 500 y 300 ya para terminar en el punto número cuatro se configuro IP SLA que es el acuerdo de nivel de servicio del Protocolo de Internet.

Las herramientas virtuales que existen hoy día, tales como el simulador GNS3, permiten hacer infinidad de prácticas de laboratorio con pocos recursos debido a la creación de máquinas virtuales, apoyando de esta manera el desarrollo de conocimientos en estructuración y seguridad de redes,con el objetivo de poder implementarlo en un escenario real.

En el escenario planteado dio como resultado la verificación del nivel de conocimientos, haciendo énfasis en la capacidad para administrar y configurar equipos de redes de enrutamiento y conmutación. Al terminar esta práctica de habilidades que hace parte del diplomado de Profundización CISCO CCNP (Cisco Enterprise Network Core Technologies), se dioel fortalecimiento de habilidades prácticas en configuración de redes mediante el uso de herramientas informáticas y en apoyo de Cisco Systems.

### **BIBLIOGRAFIA**

Edgeworth, B., Garza Rios, B., Gooley, J., Hucaby, D. (2020). CISCO Press(Ed). *Foundational Network [Programmability](https://1drv.ms/b/s!AAIGg5JUgUBthk8) Concepts*. CCNP and CCIE EnterpriseCore ENCOR 350-401.<https://1drv.ms/b/s!AAIGg5JUgUBthk8>

Edgeworth, B., Garza Rios, B., Gooley, J., Hucaby, D. (2020). CISCO Press(Ed). *[Introduction to Automation Tools.](https://1drv.ms/b/s!AAIGg5JUgUBthk8)* CCNP and CCIE Enterprise Core ENCOR 350- 401. <https://1drv.ms/b/s!AAIGg5JUgUBthk8>

Edgeworth, B., Garza Rios, B., Gooley, J., Hucaby, D. (2020). CISCO Press(Ed). [Secure Access Control](https://1drv.ms/b/s!AAIGg5JUgUBthk8)*.* CCNP and CCIE Enterprise Core ENCOR 350-401. <https://1drv.ms/b/s!AAIGg5JUgUBthk8>

Edgeworth, B., Garza Rios, B., Gooley, J., Hucaby, D. (2020). CISCO Press(Ed). *[Network Device Access Control and Infrastructure Security.](https://1drv.ms/b/s!AAIGg5JUgUBthk8)* CCNP and CCIE Enterprise Core ENCOR 350-401. <https://1drv.ms/b/s!AAIGg5JUgUBthk8>

Edgeworth, B., Garza Rios, B., Gooley, J., Hucaby, D. (2020). CISCO Press(Ed).<br>Virtualization. CCNP and CCIE Enterprise Core ENCOR 350-401. *[Virtualization](https://1drv.ms/b/s!AAIGg5JUgUBthk8)*. CCNP and CCIE Enterprise Core ENCOR 350-401. <https://1drv.ms/b/s!AAIGg5JUgUBthk8>